## DESFire(RD300-DES1 supported)

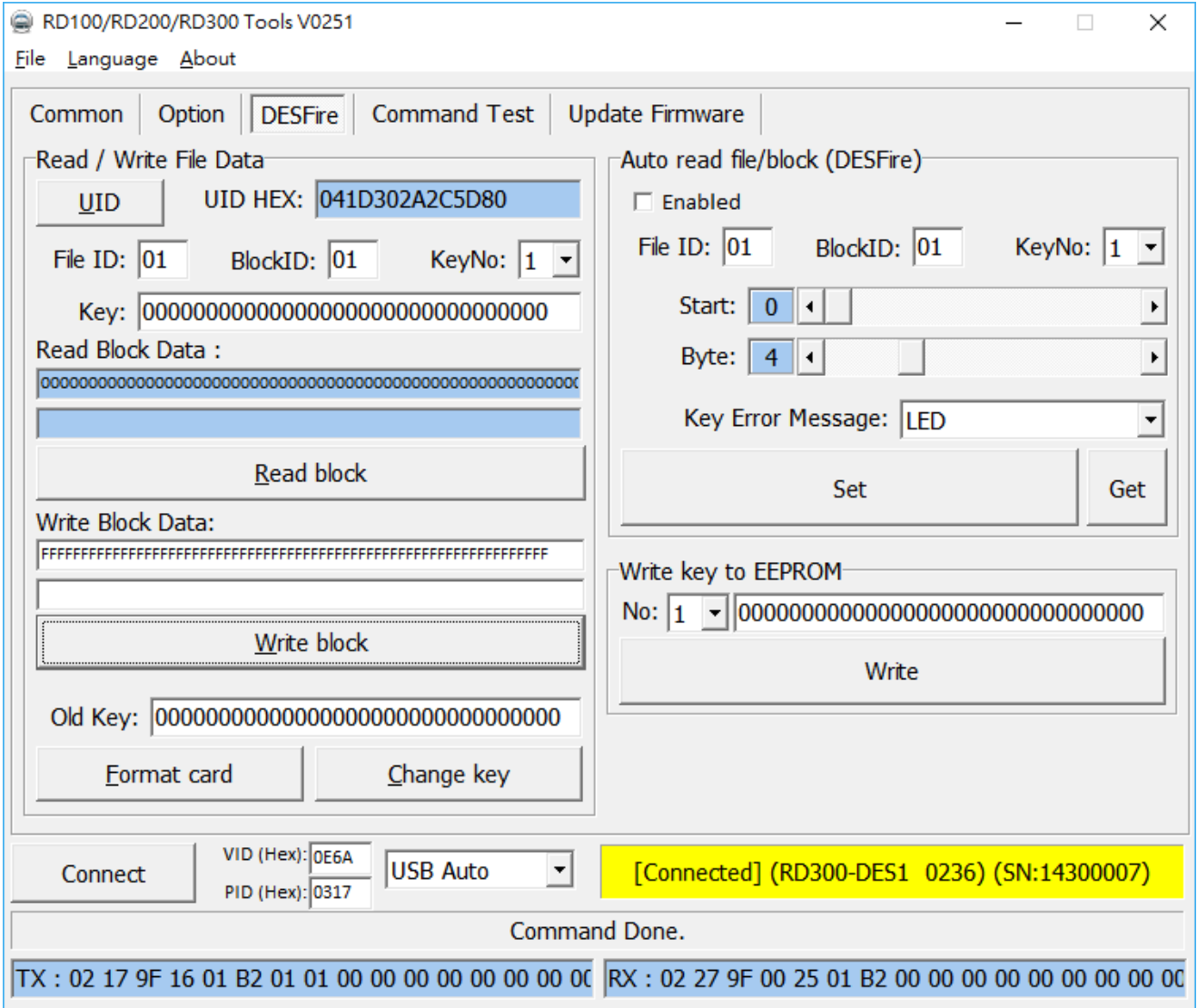

- 1. UID : Click to read Desfire card's UID.
- 2. File ID : RD300-DES1 support 4 files (01~04)
- 3. Block ID : Each File ID have 4 block ID (01~04), Every block have 32 bytes data.

## 4. Key No (1~8)

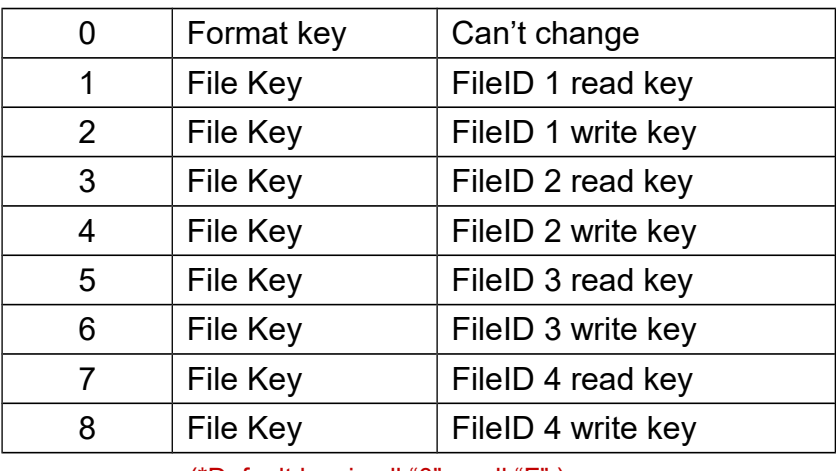

(\*Default key is all "0" or all "F".)

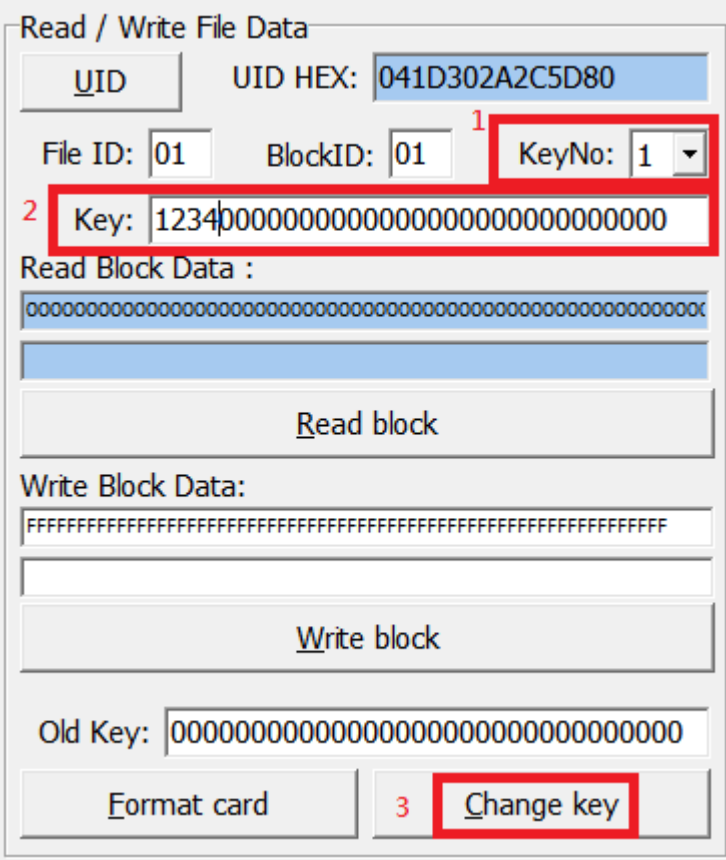

Select KeyNo and input correct key then click "Change key" to change Desfire card's file key.

- 5. Read block :Click read block to read current configured block data.
- 6. Writeblock :Click write block to write current configured block data.

7. Format card: Input correct old key and new key to format card to clear all data and change format key.

When the format card is successful, all file keys will be initialized to all "0"

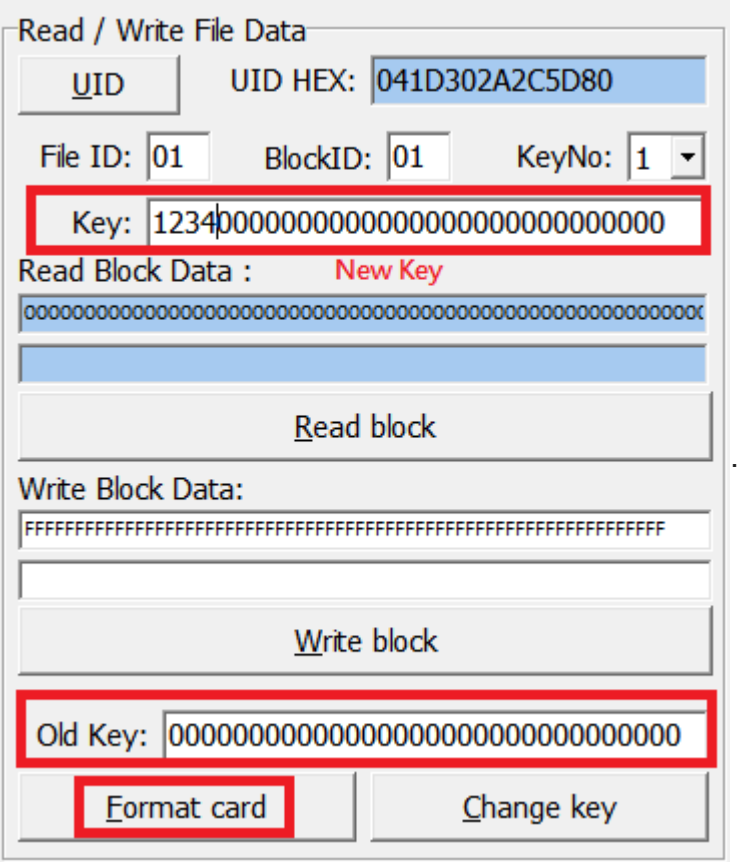

- 8. Auto read :
	- a. Enable this function and configure FileID, BlockID and KeyNo (EEPROM KEY)
	- b. Enable "Auto" in common tab.
	- c. Open notepad and punch Desfire card to read.
- 9. Write key to EEPROM : Input and save key to RD300-DES1 (1~8)

## 10.Desfire EV1 file structure

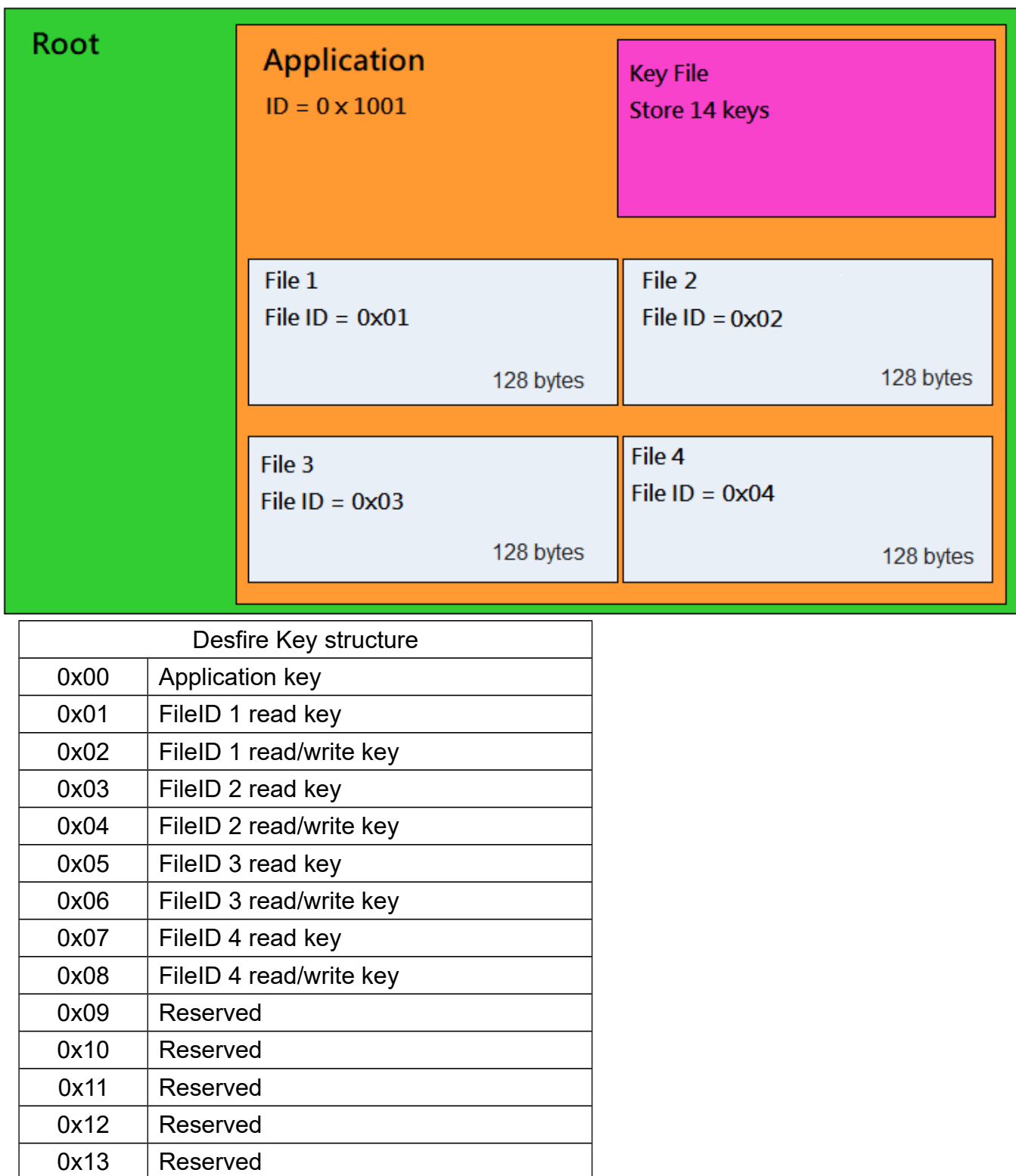